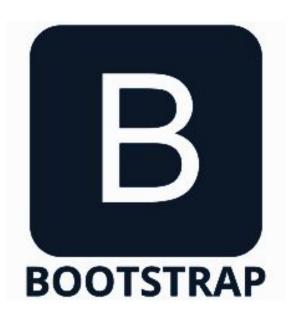

# Responsive Web Design with Bootstrap

SENG 4640
Software Engineering for Web Apps
Winter 2023

Sina Keshvadi Thompson Rivers University

# **Considering Multiple Devices**

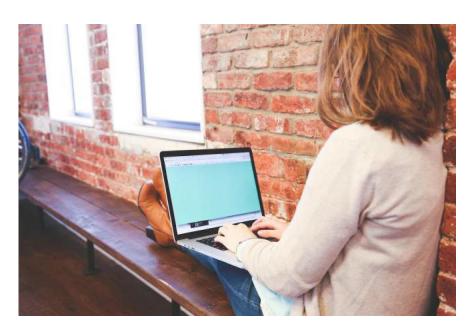

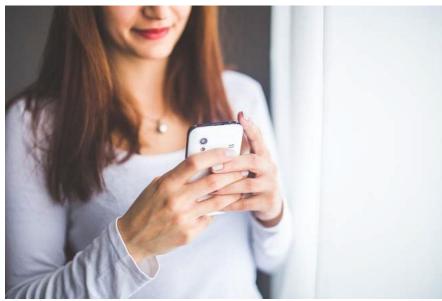

### **Considering Multiple Devices**

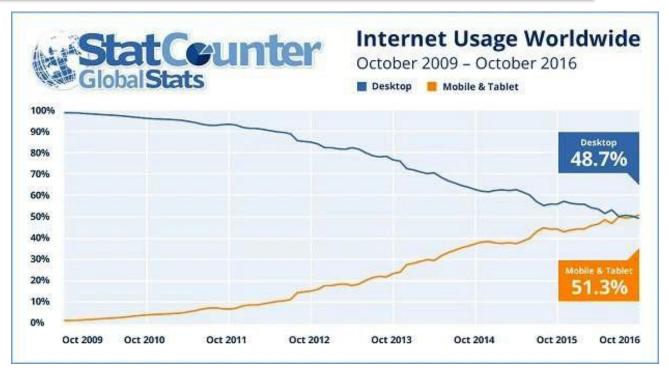

Heisler, Yoni. "Mobile internet usage surpasses desktop usage for the first time in history." BGR. N.p., 02 Nov. 2016. Web.

As of October 2016, mobile and tablet internet usage has surpassed desktop internet usage, constituting more than half of all worldwide usage

# **Traditional Web Design**

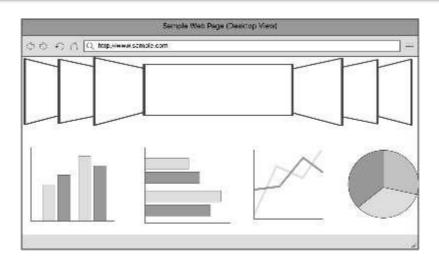

# **Traditional Web Design**

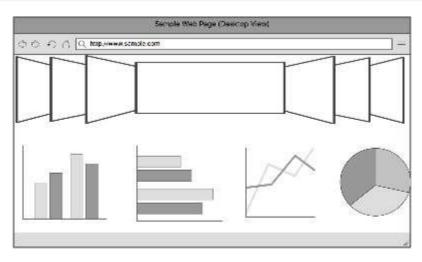

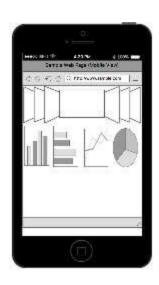

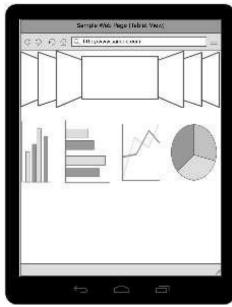

# **Traditional Web Design**

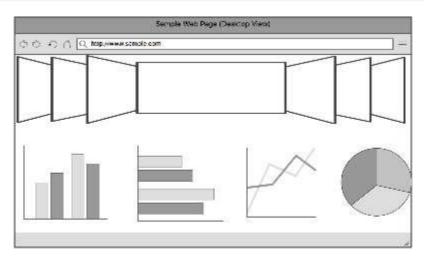

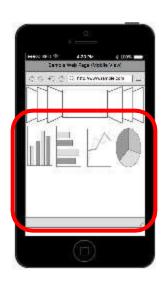

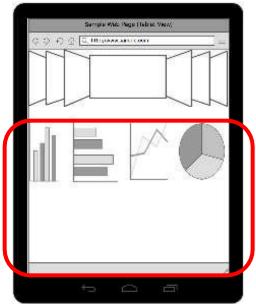

## Responsive Web Design

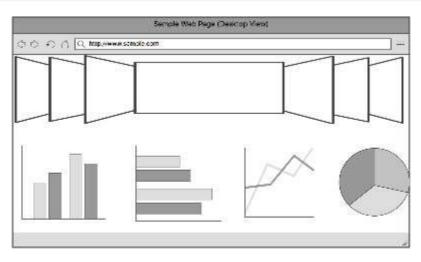

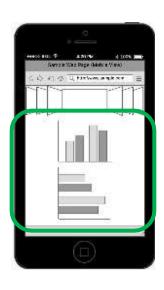

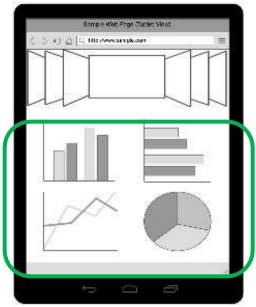

#### Responsive Web Design

- Responsive Web Design (RWD) approach to designing web pages in a way that takes all possible devices into account
- Approach must be visually flexible to adapt to all potential screen sizes

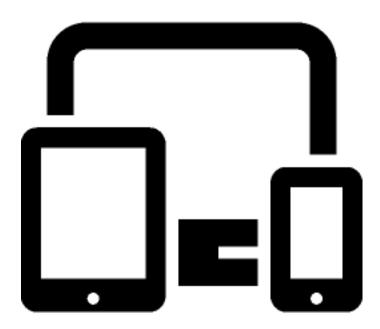

## **Achieving RWD - Challenges**

How should we go about achieving RWD?

 Providing CSS for each possible platform is challenging as new devices become available

 Manual CSS implementation would take quite a bit of time and effort

#### **Solution: Automatic RWD**

- Bootstrap open source front-end development framework produced and maintained by Twitter that aids in producing clean, responsive web pages and applications
  - "Mobile-first" library
  - CSS with predefined tags for developers' use
  - Includes UI components, layouts, and other tools

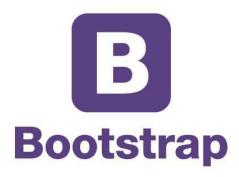

### **Bootstrap Grid System**

- Grid System Bootstrap's solution to making the most of the space provided on a given platform
  - Includes between 1 and 12 columns depending on scale of device viewport
  - Utilizes predefined classes to maximize web page layout options

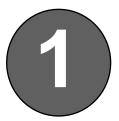

#### Begin with basic HTML page

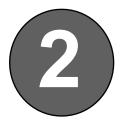

#### Include Bootstrap in your project

- Include the following within the <head> section
- See https://getbootstrap.com/getting-started/ for most recent versions

```
<!-- Latest compiled and minified CSS -->
<link rel="stylesheet"
    href="https://maxcdn.bootstrapcdn.com/bootstrap/3.3.7/css/bootstrap.min.css">

<!-- jQuery library -->
<script src="https://ajax.googleapis.com/ajax/libs/jquery/3.1.1/jquery.min.js">
</script>

<!-- Latest compiled JavaScript -->
<script src="https://maxcdn.bootstrapcdn.com/bootstrap/3.3.7/js/bootstrap.min.js">
</script></script></script>
```

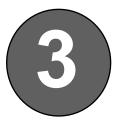

Additional Details: Utilize 'mobile-first' framework (Add within <head> section above other tags)

<meta name="viewport" content="width=device-width, initial-scale=1">

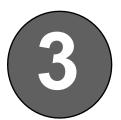

Additional Details: Utilize 'mobile-first' framework (Add within <head> section above other tags)

```
<meta name="viewport" content="width=device-width, initial-scale=1">
```

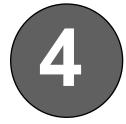

#### Add content in the <body>

 Create a <div> using the "container" class

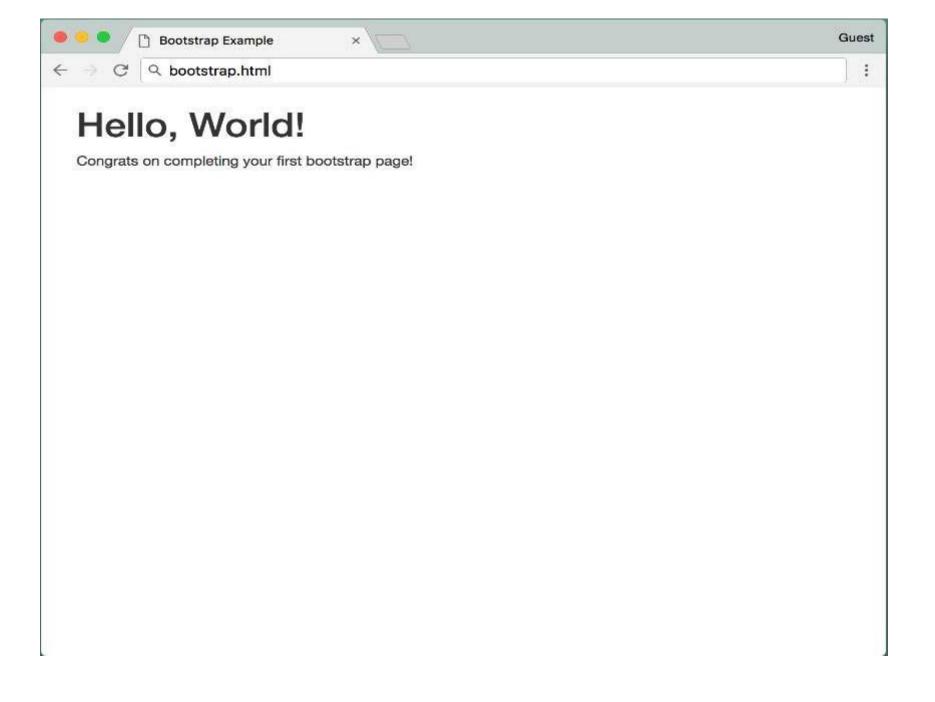

## **Using the Bootstrap Grid System**

- Content is organized into rows: "horizontal group of columns"
- If no set width is specified, Bootstrap will automatically size all columns in a row so that they are equally spaced
- Column classes allow user to indicate width of a column represented as columns out of 12 that should be used

```
<body>
 <div class="container">
   <div class="row">
     <div class="col-md-4">This is the first piece of RWD content.</div>
     <div class="col-md-4">This is the second piece of RWD content.</div>
     <div class="col-md-4">This is the third piece of RWD content.</div>
   </div>
 </div>
 >
 This is the first table cell
     This is the second table cell
     This is the third table cell
   </body>
```

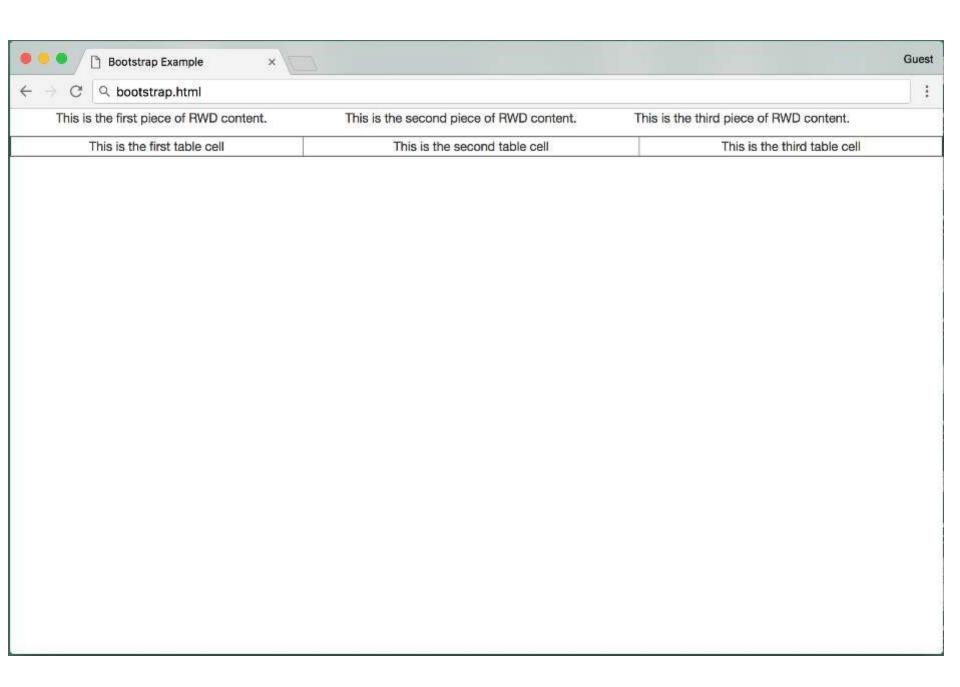

```
<body>
 <div class="container">
   <div class="row">
     <div class="col-md-4">This is the first piece of RWD content.</div>
     <div class="col-md-4">This is the second piece of RWD content.</div>
     <div class="col-md-4">This is the third piece of RWD content.</div>
   </div>
 </div>
 >
 This is the first table cell
     This is the second table cell
     This is the third table cell
   </body>
```

```
<body>
 <div class="container">
   <div class="row">
     <div class="col-md-4">This is the first piece of RWD content.</div>
     <div class="col-md-4">This is the second piece of RWD content.</div>
     <div class="col-md-4">This is the third piece of RWD content.</div>
   </div>
 </div>
 >
 This is the first table cell
     This is the second table cell
     This is the third table cell
   </body>
```

```
<body>
 <div class="container">
   <div class="row">
     <div class="col-md-4">This is the first piece of RWD content.</div>
     <div class="col-md-4">This is the second piece of RWD content.</div>
     <div class="col-md-4">This is the third piece of RWD content.</div>
   </div>
 </div>
 >
 This is the first table cell
     This is the second table cell
     This is the third table cell
   </body>
```

```
<body>
 <div class="container">
   <div class="row">
     <div class="col-md-4">This is the first piece of RWD content.</div>
     <div class="col-md-4">This is the second piece of RWD content.</div>
     <div class="col-md-4">This is the third piece of RWD content.</div>
   </div>
 </div>
 >
 This is the first table cell
     This is the second table cell
     This is the third table cell
   </body>
```

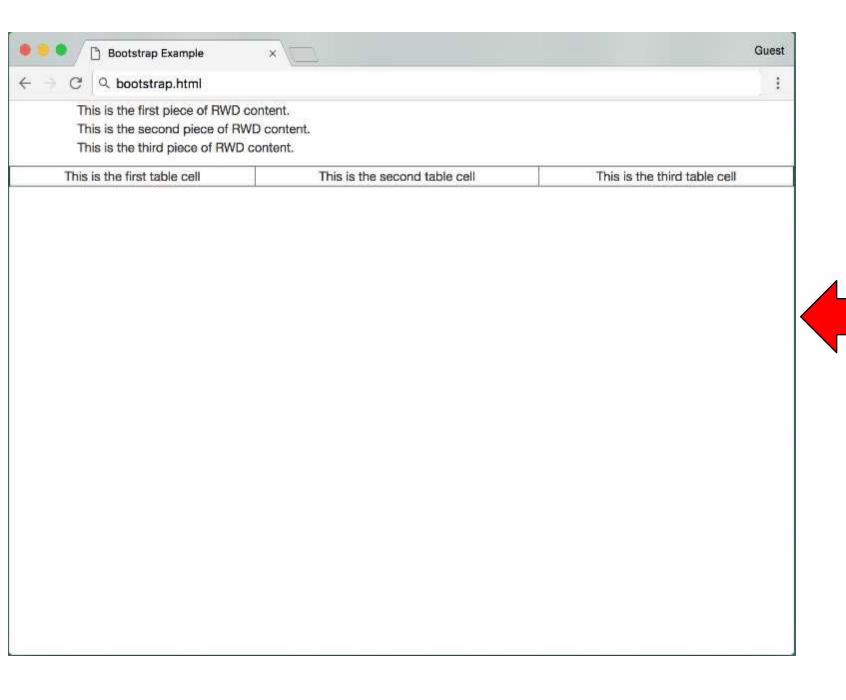

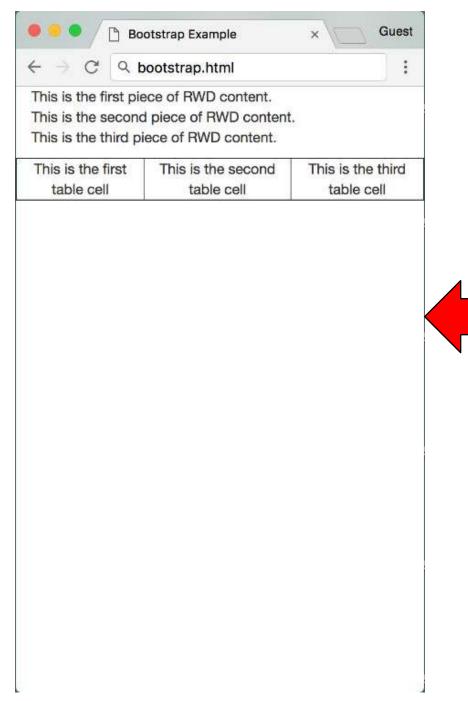

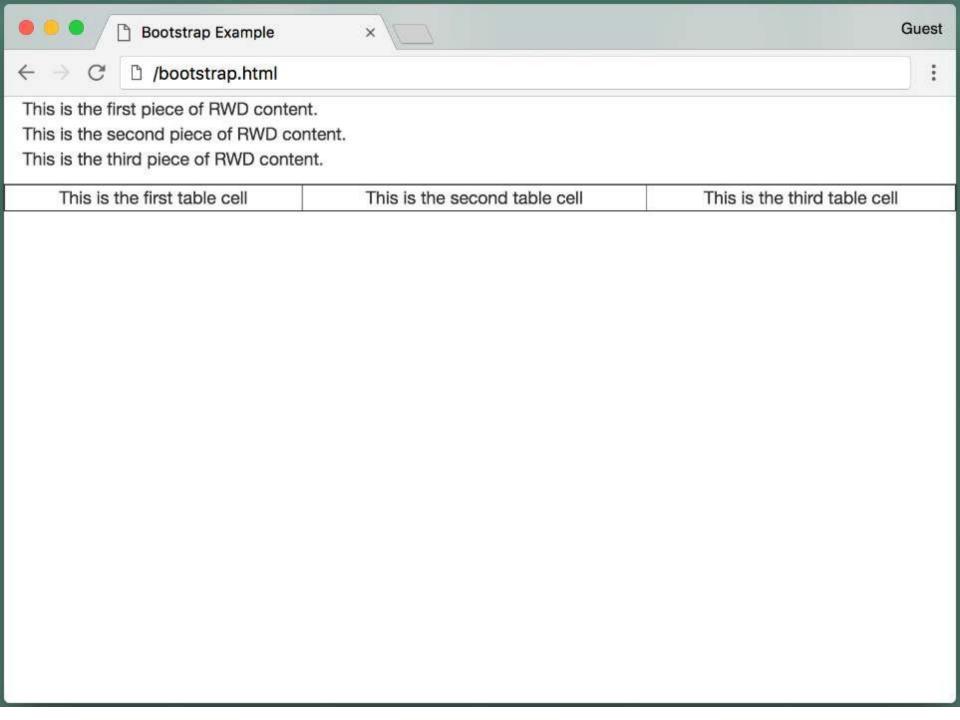

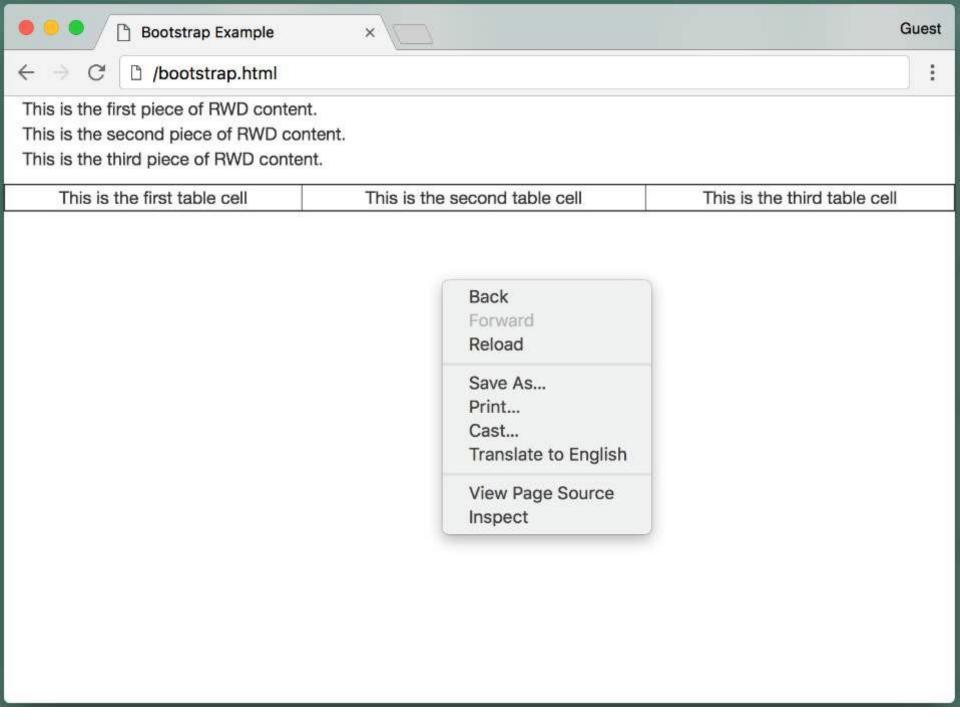

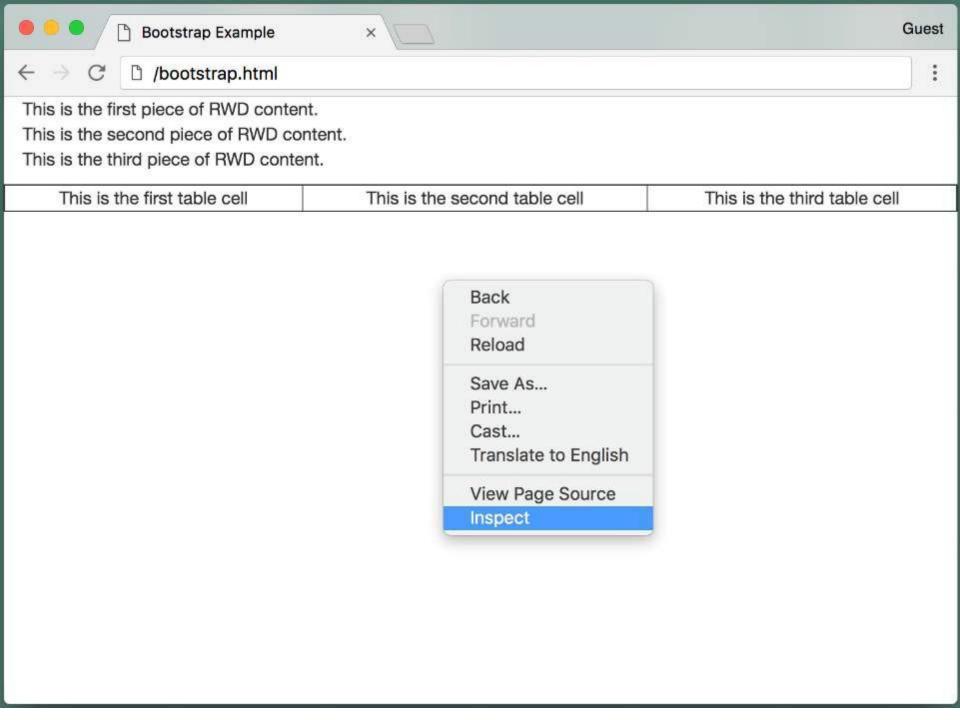

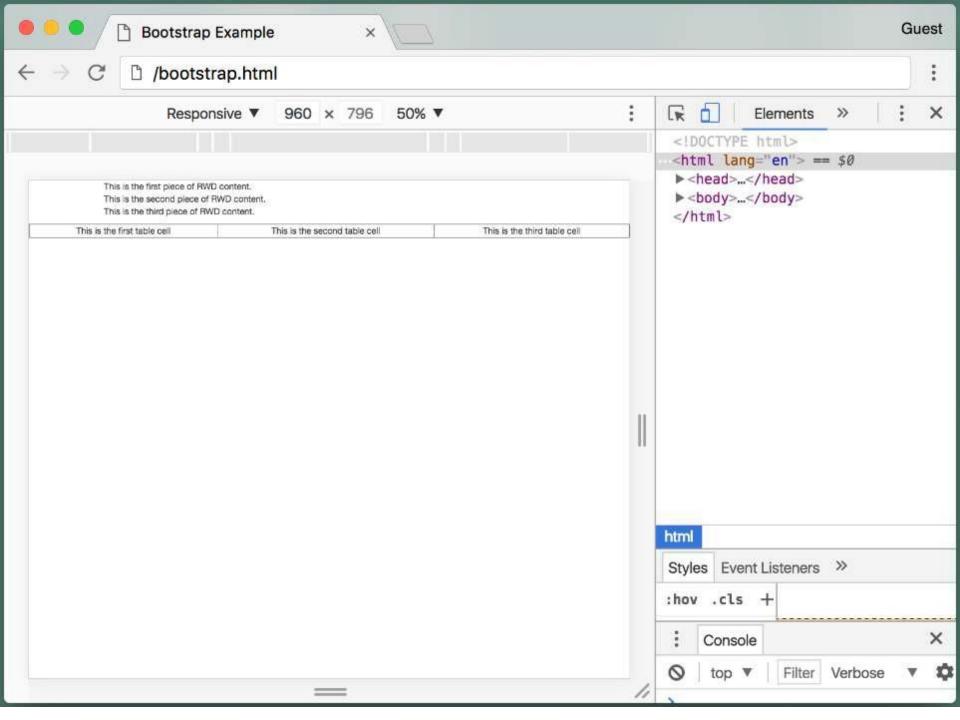

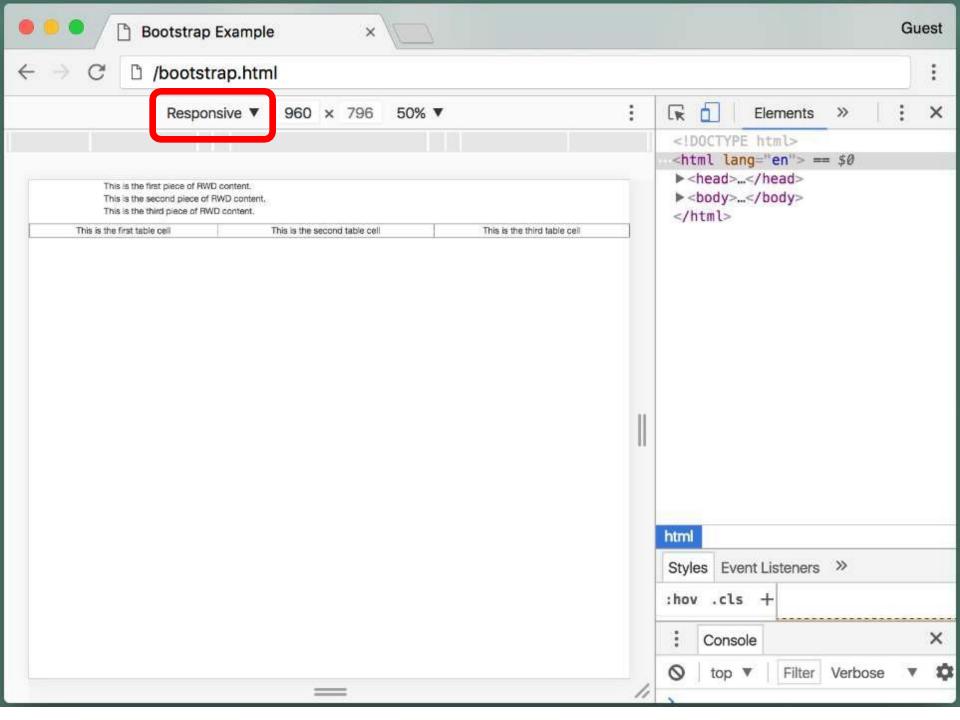

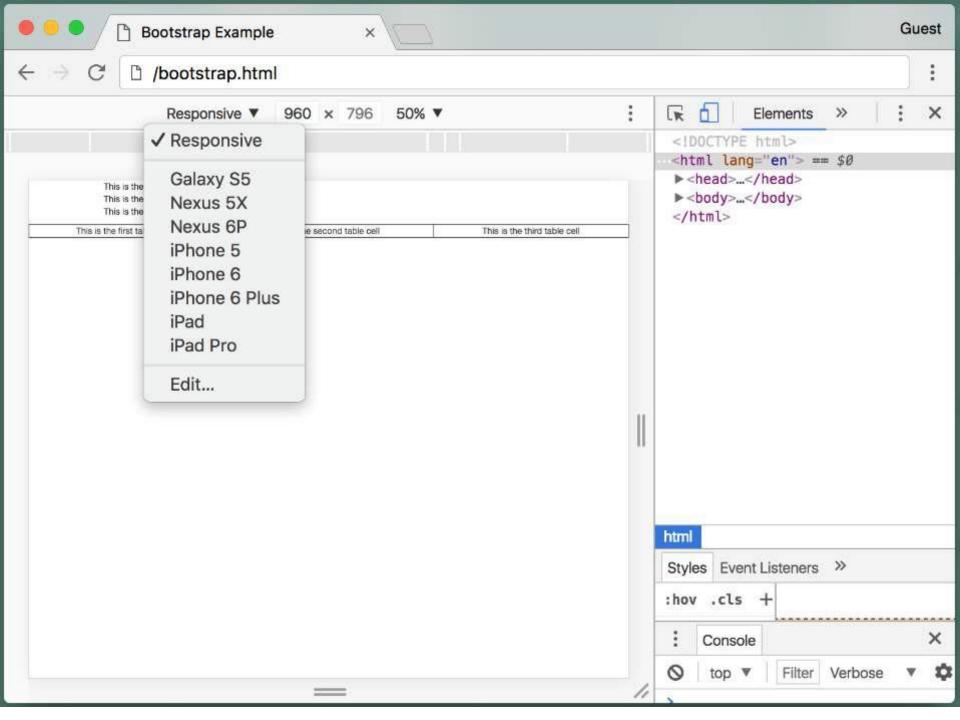

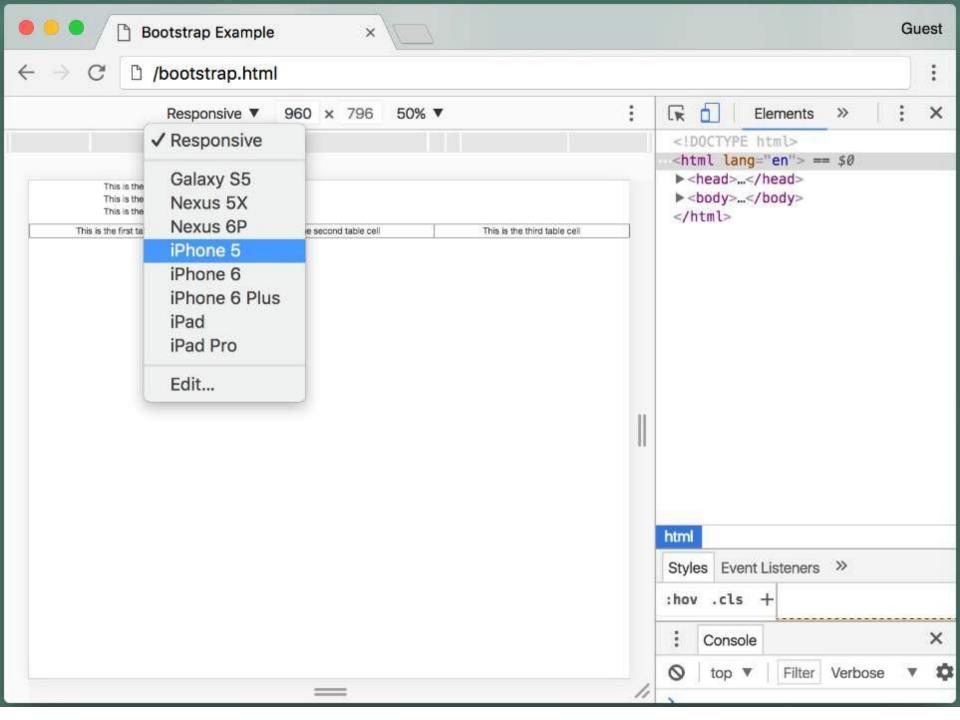

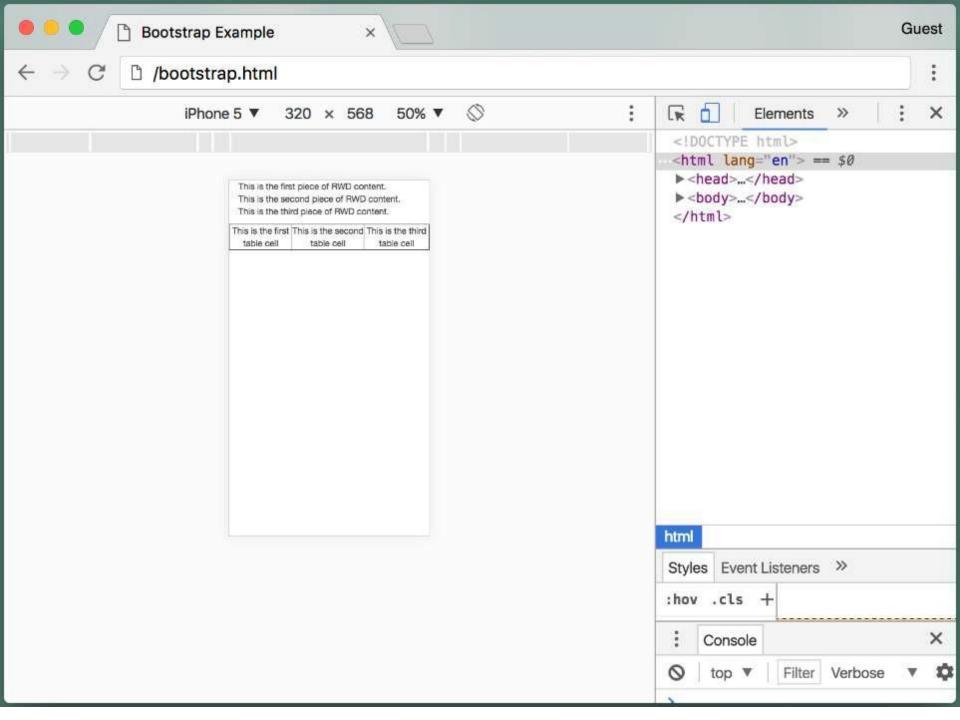

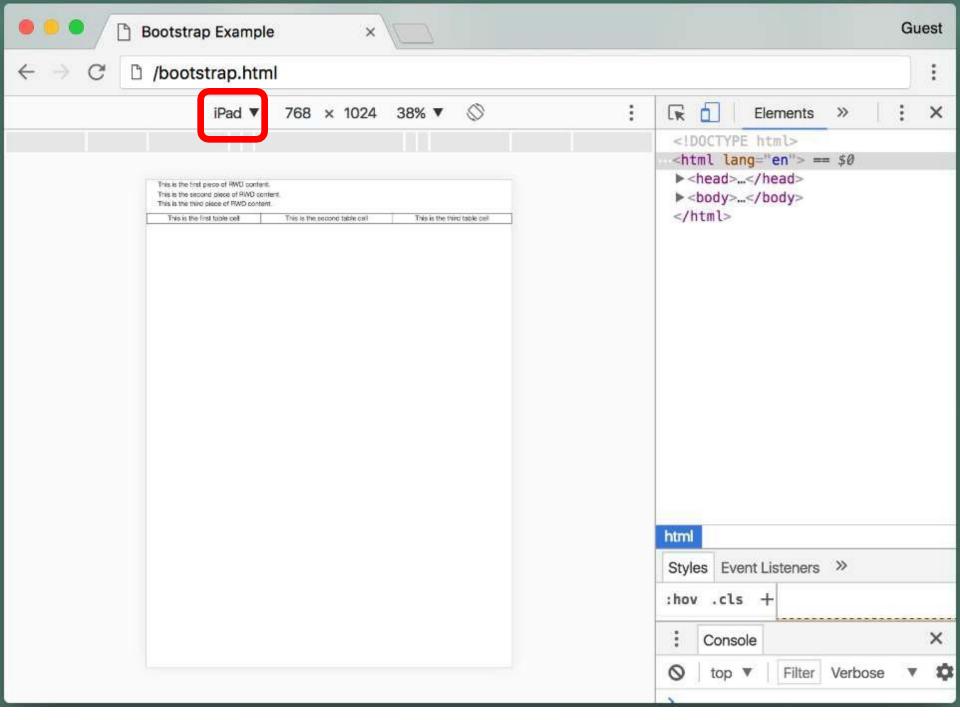

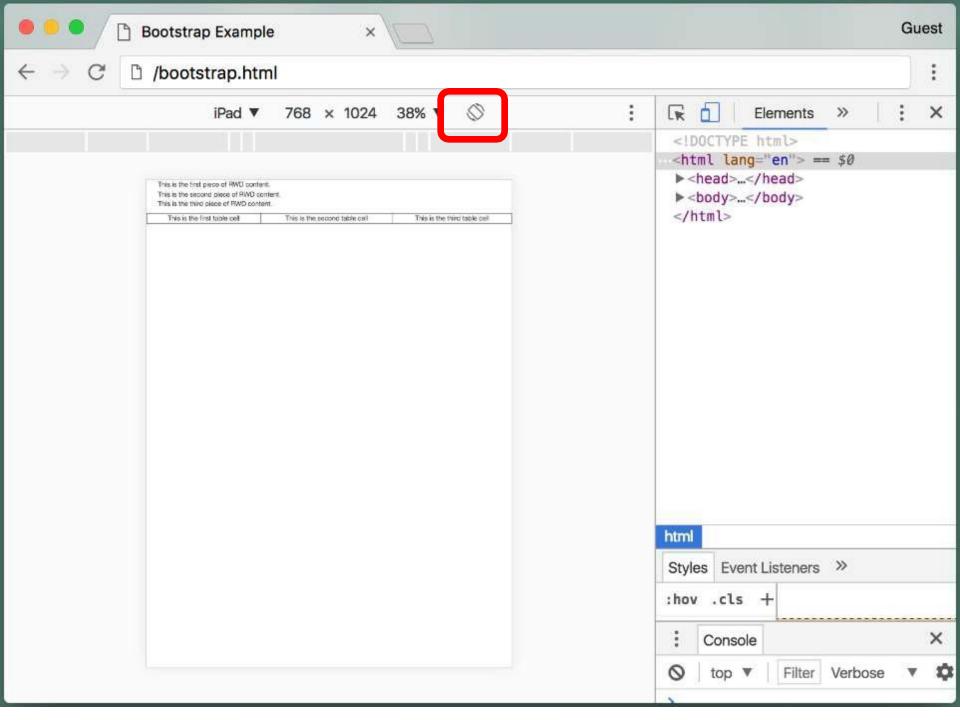

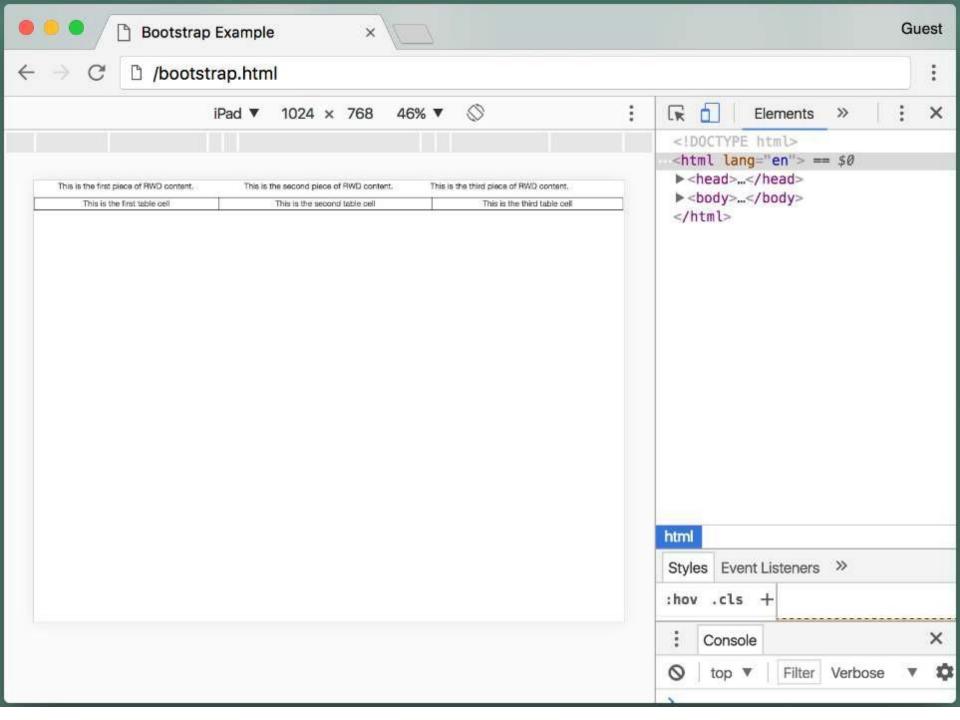

#### Learning more about Bootstrap

 There are many examples of Bootstrap layouts and components at

https://getbootstrap.com/getting-started/#examples

- The best way to learn is to select an example and view its source code.
  - This source code is available for re-use
  - Access source code by right-clicking in the web page and selecting "View Page Source"
  - Or right-click on an element and select "Inspect"

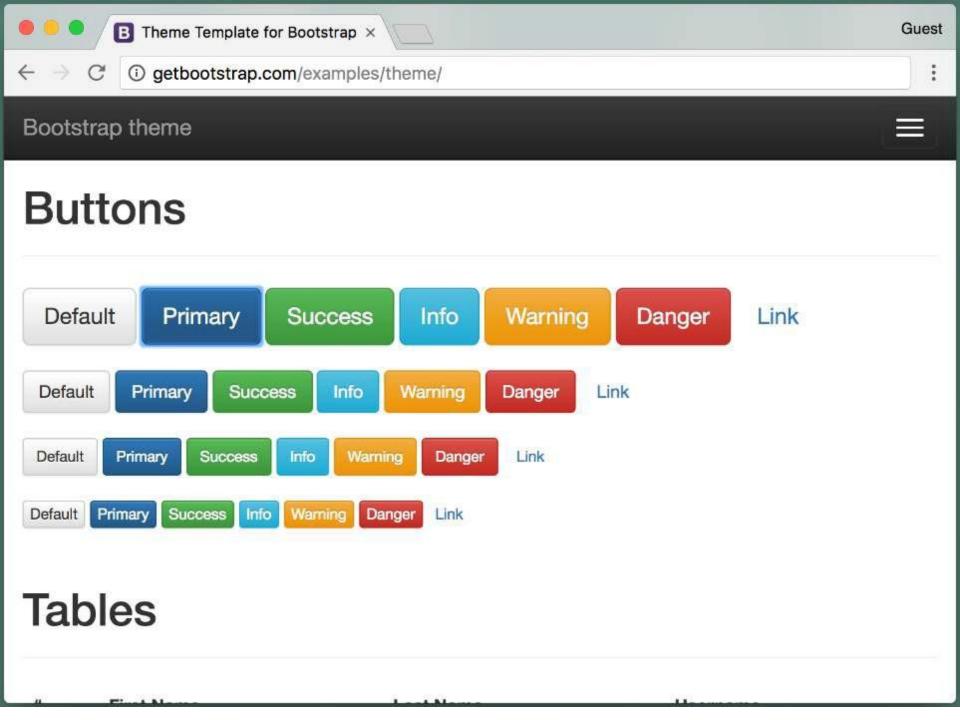

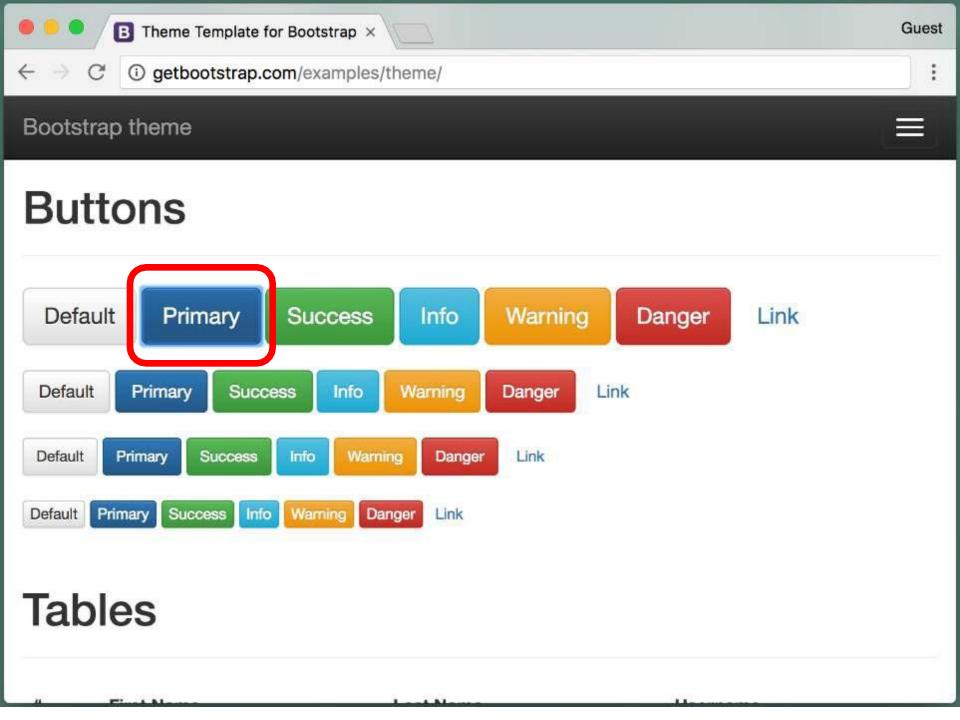

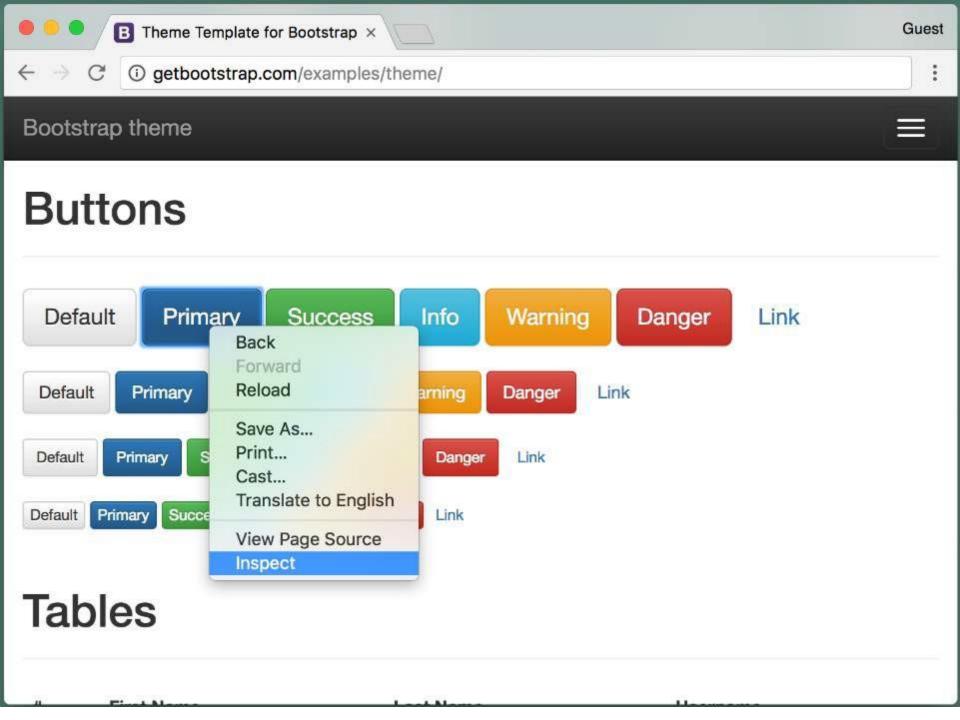

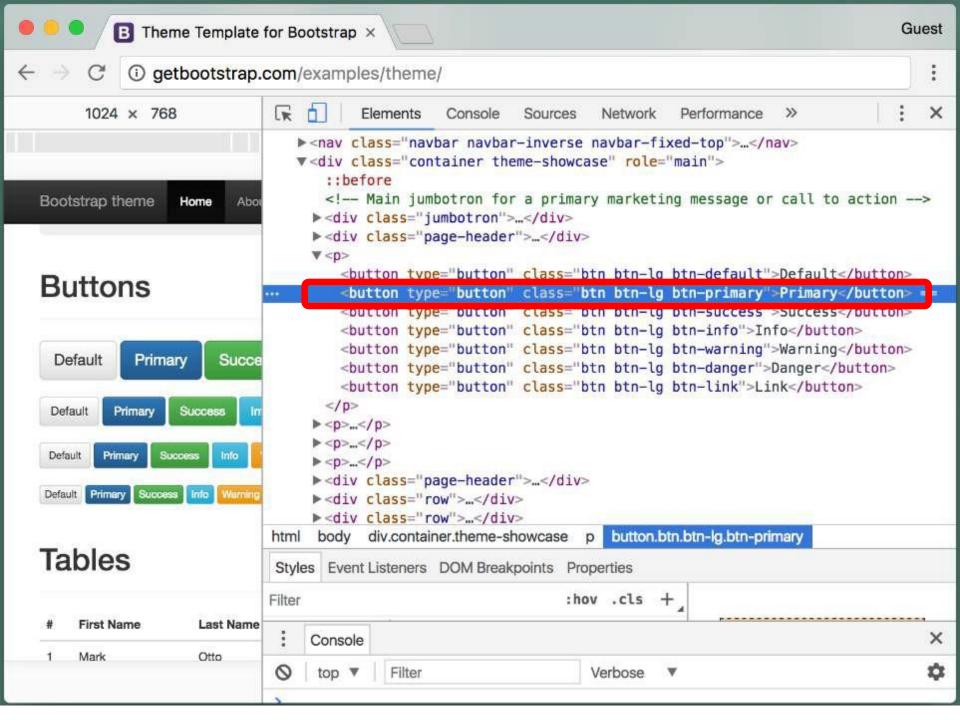

#### **Review: Part 1**

- HTTP is the protocol used to transfer content on the Web
- HTML allows us to specify the structure of Web content
- **CSS** is a formatting language used to describe the appearance of content in an HTML file
- RWD libraries provide CSS formatting that we can use to address the challenges of displaying Web content on various devices